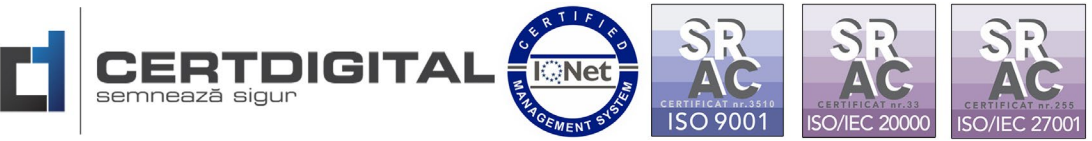

**Centrul de Calcul S.A. Târgu Jiu, str. Tudor Vladimirescu, nr. 17 Tel: 031.94.66 Web[: www.certdigital.ro](http://www.certdigital.ro/) mail[: office@certdigital.ro](mailto:office@certdigital.ro)**

# **Instructiuni pentru inregistrarea in Sistemul Informatic Vamal**

**UMG Trader**

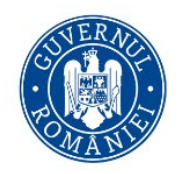

**MINISTERUL FINANȚELOR** AUTORITATEA VAMALĂ ROMÂNĂ

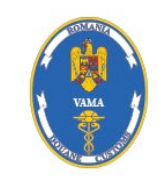

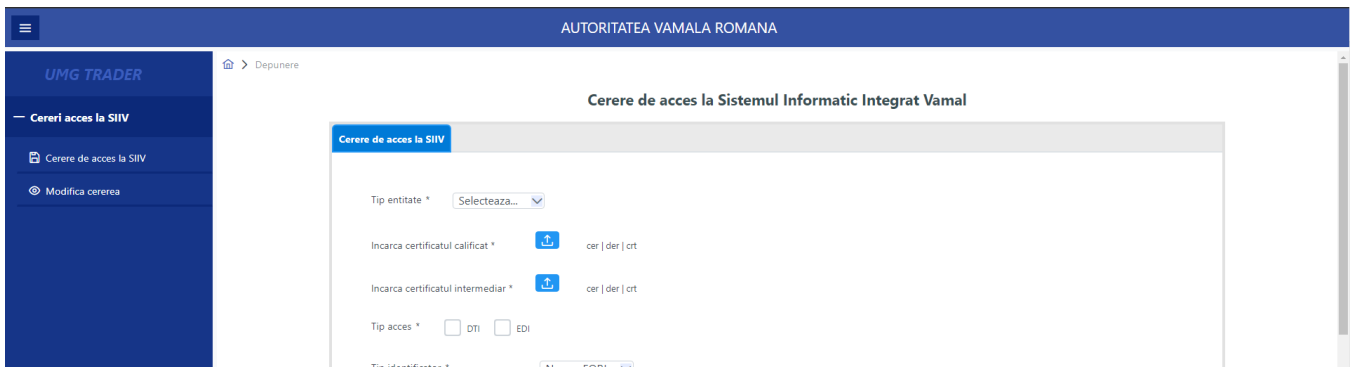

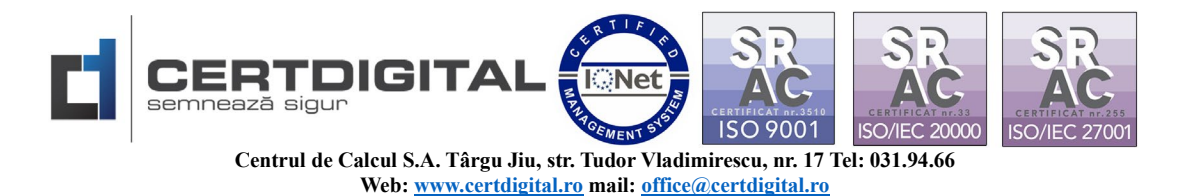

1. Pentru instructiuni privind obtinerea accesului/inregistrarea in **Sistemul Informatic Vamal UMG Trader** este necesar sa accesati linkul:

<https://www.customs.ro/e-customs/aes>

### **Pasul 1 – Exportul Certificatului Calificat:**

Este necesar sa incarcati exportul certificatului digital calificat al titularului astfel:

- Accesati din Computerul dvs. Meniul Start/Search – tastati **Internet Options**

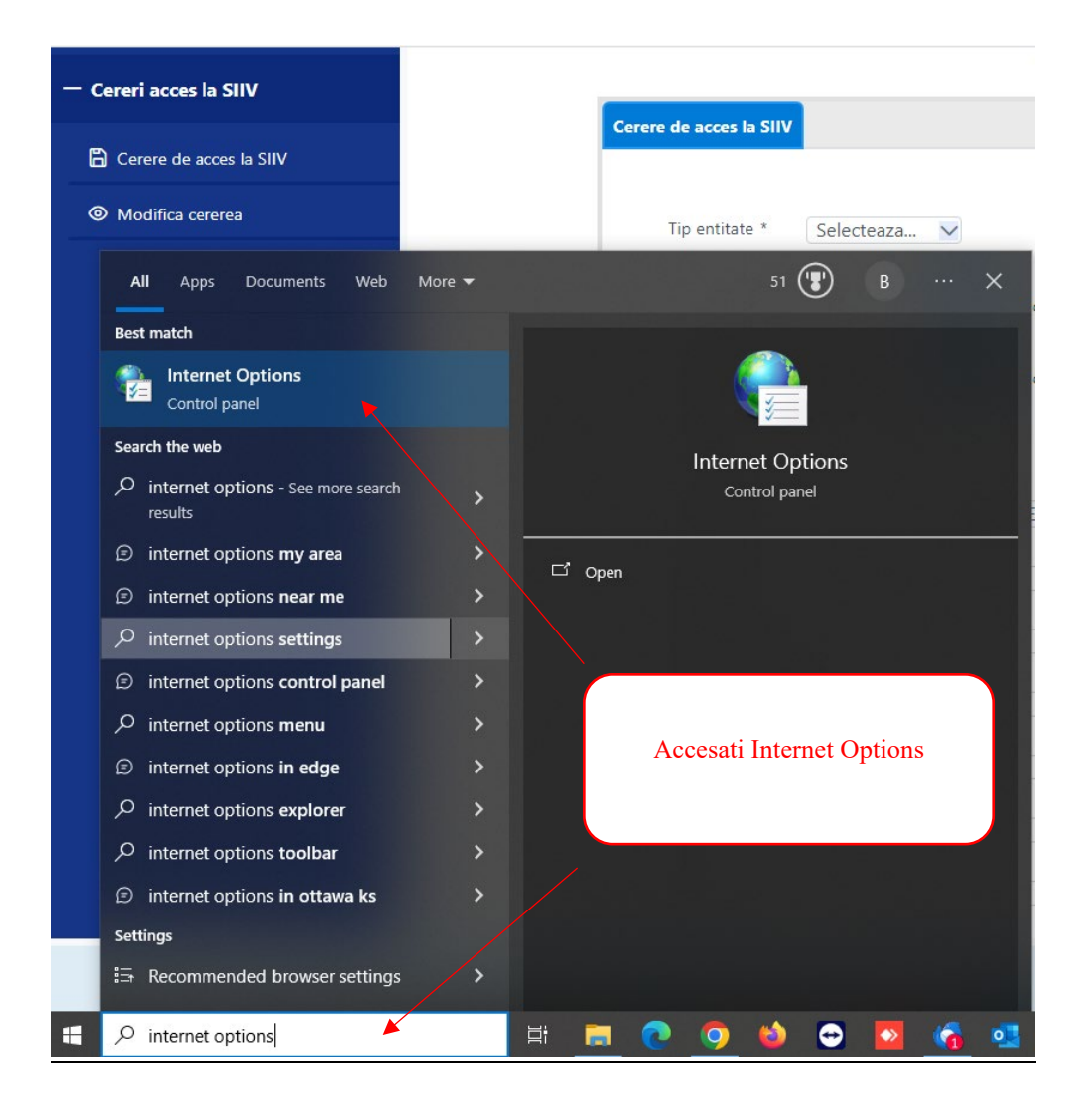

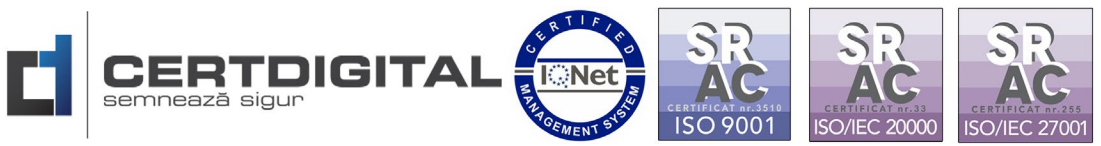

**Centrul de Calcul S.A. Târgu Jiu, str. Tudor Vladimirescu, nr. 17 Tel: 031.94.66 Web[: www.certdigital.ro](http://www.certdigital.ro/) mail[: office@certdigital.ro](mailto:office@certdigital.ro)**

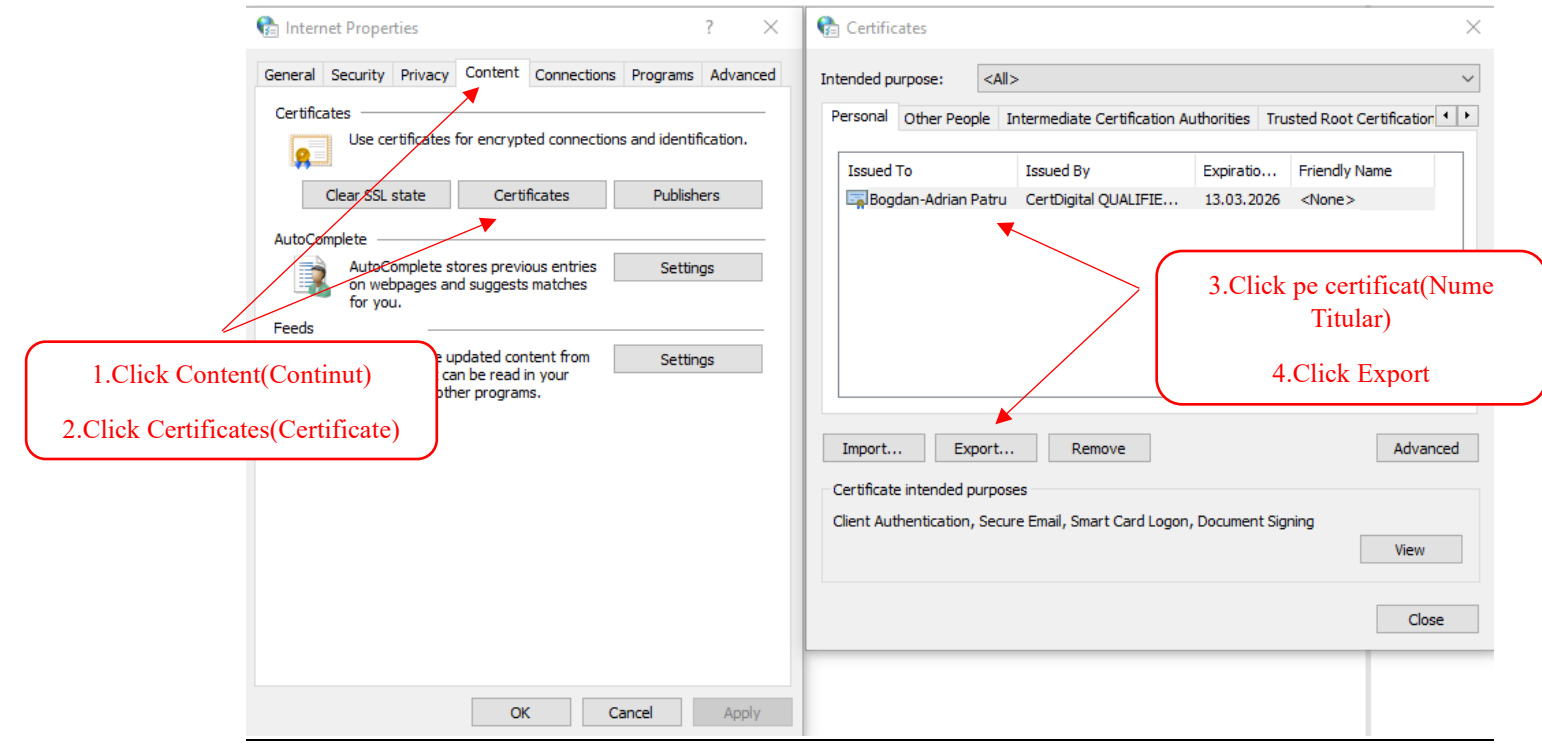

Certificate Export Wizard

#### Welcome to the Certificate Export Wizard

This wizard helps you copy certificates, certificate trust lists and certificate revocation<br>lists from a certificate store to your disk.

A certificate, which is issued by a certification authority, is a confirmation of your identity<br>and contains information used to protect data or to establish secure network<br>connections. A certificate store is the system ar

To continue, click Next.

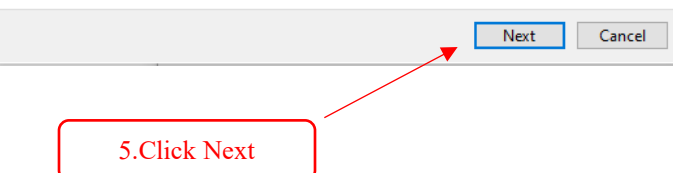

 $\times$ 

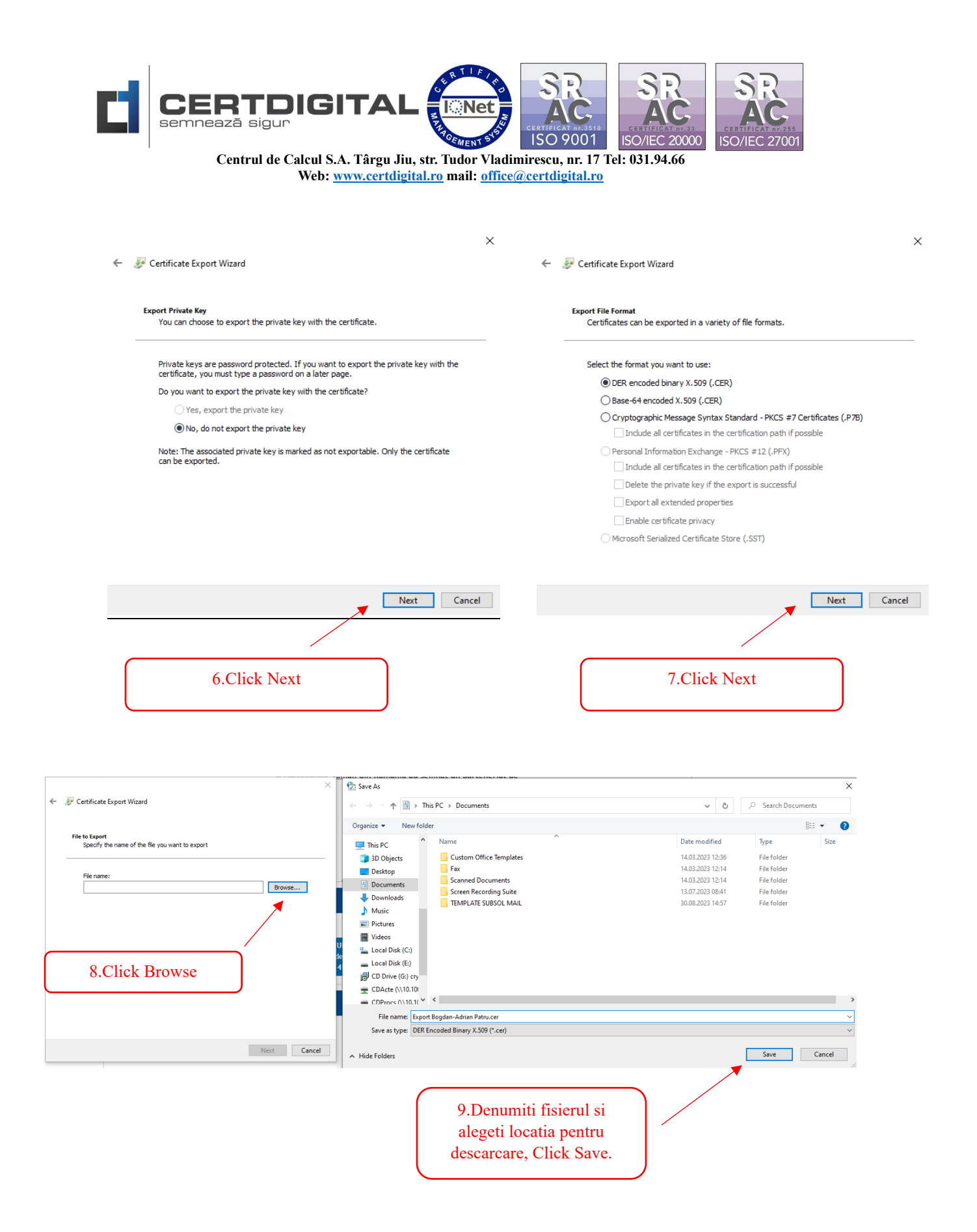

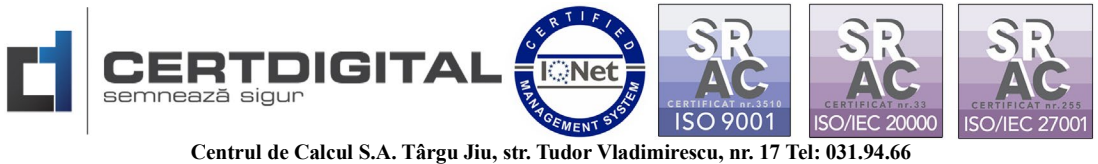

**Web[: www.certdigital.ro](http://www.certdigital.ro/) mail[: office@certdigital.ro](mailto:office@certdigital.ro)**

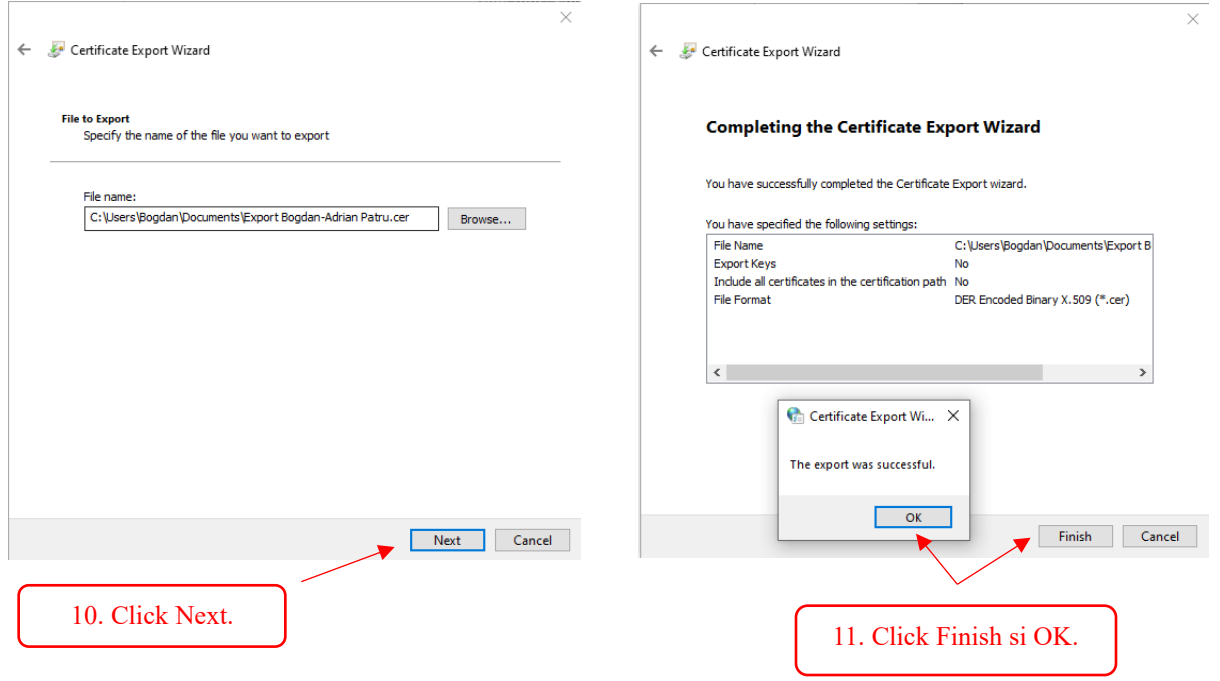

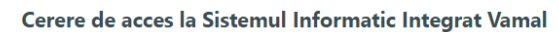

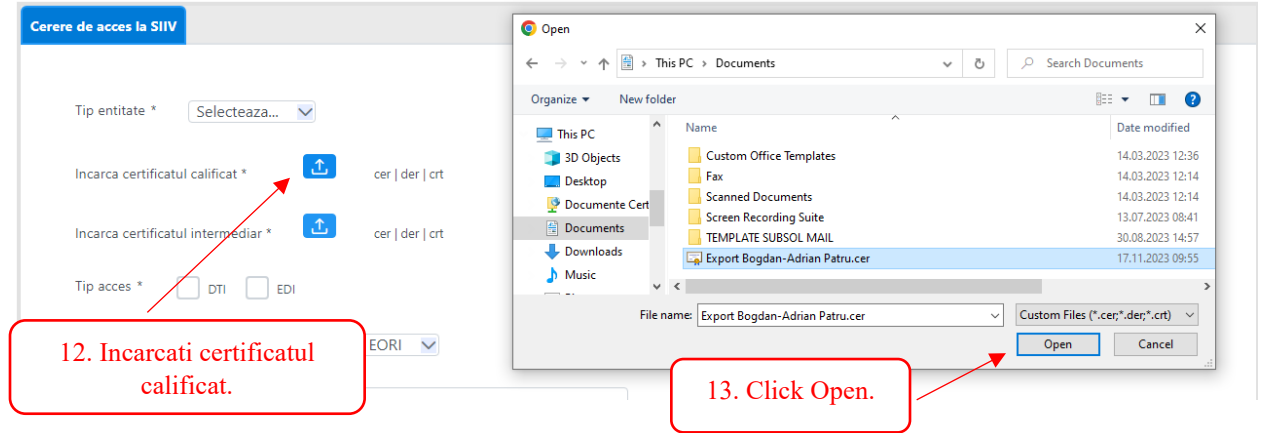

## **Pasul 2 Incarcarea certificatului intermediar al autoritatii Cert Digital:**

Pentru a descarca "Certificatul intermediar" al autoritatii de certificare **CertDigital QUALIFIED CA G3** accesati [www.certdigital.ro](http://www.certdigital.ro/) sectiunea **Suport Tehnic - Lant de incredere**

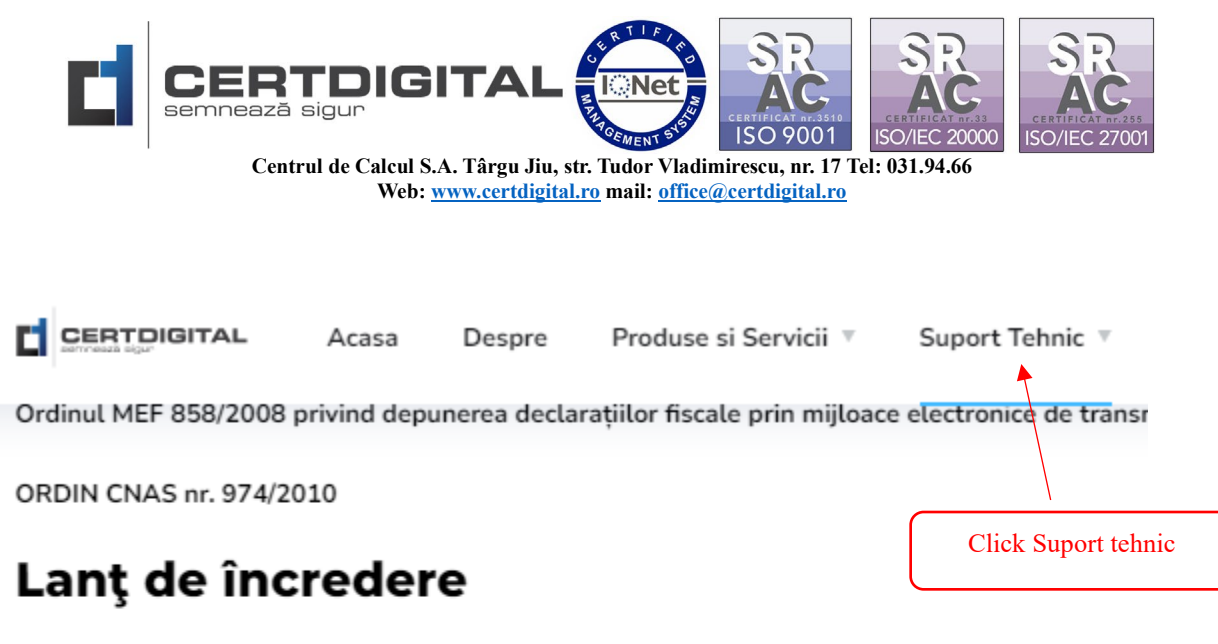

Pentru a descarca lantul de incredere al autorităților Cert Digital, vă rugăm să faceți click aici.

 $- G3$ 

CertDigital ROOT CA G3 CertDigital QUALIFIED CA G3 CertDigital PUBLIC CA G3 Click pentru descarcare certificat CertDigital WEB CA G3 CertDigital QUALIFIED CA G3 CertDigital Time Stamping Authority G3

### Sau accesand linkul(fisierul se descarca automat):

<https://certs.certdigital.ro/certdigital-qualifiedg3.crt>

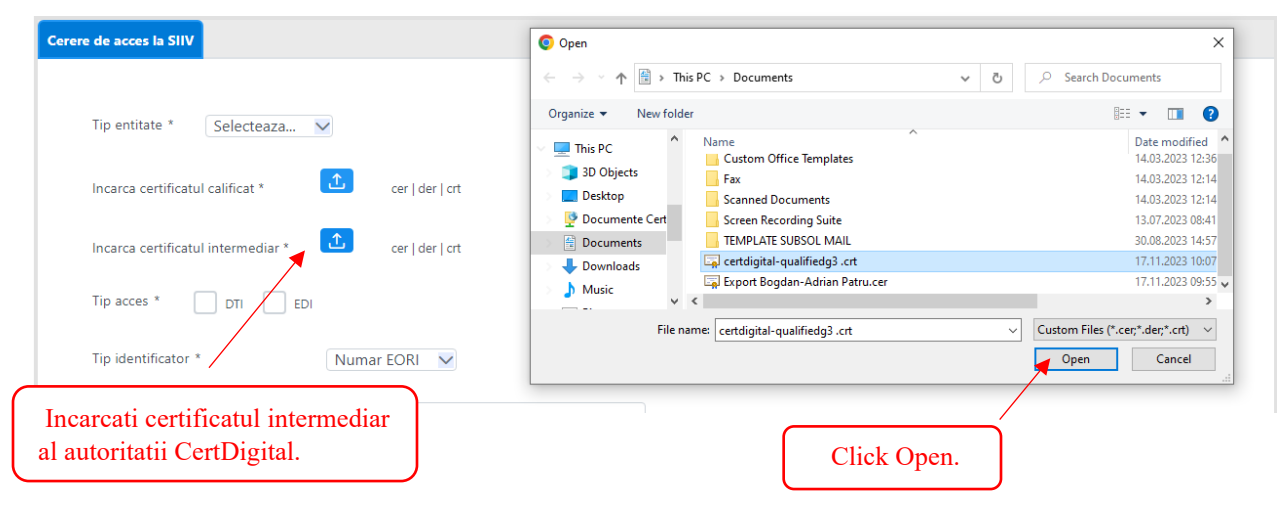

Cerere de acces la Sistemul Informatic Integrat Vamal